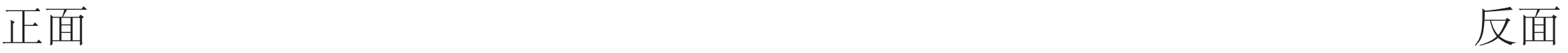

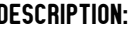

## 说明书: 四色双面印刷 材质:157克铜板纸 成品尺寸:82X130mm

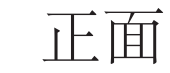

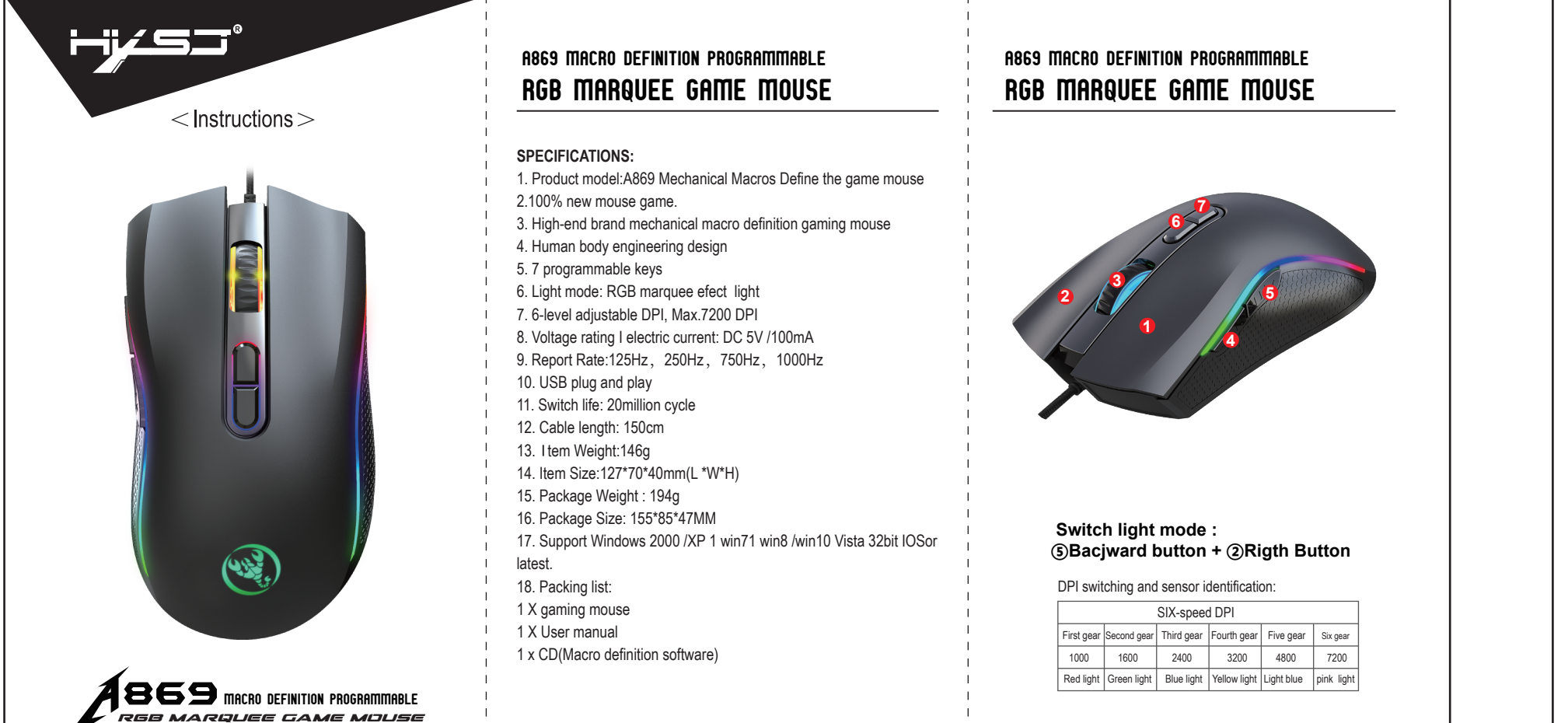

- 1. Insert the driver CD to computer, and run the "setup.exe" installation.
- 2. The installation can be started when the mouse is successfully connected and in normal use.
- 3. When the installation is completed, "A869" drive icon appears on the desktop.
- 4. Adop Sunplus 6651B professional game chips, with
- high-performance program control decoder chip, to achieve smooth movement and precise control.
- 5. Office Mode:For key 1-7 (as the picture shows), Default Office Mode Interface
- 6.Game Mode: the custom macro editing for gaming effects are supported.
- 7. Advanced: 1000-1600-2400-3200-4800-7200 DPI, available
- six-stage acceleration and deceleration, DPI speed corresponding to
- the color of the light ,Switch by DPI pointer precision, scroll wheel speed and double-click speed can be set.
- 8. Light: LED Mode(●DPI Mode ●Colorful Light ●Rainbow ●Floe Light ●Waltz ●4-Seasons ●OFF)
- 9. Macro: Macro Creation and Change Settings
- 10. Plug and play, more new functions can be achieved via the drive.
- 11. When settings done, click Application, and click Save the
- Configuration. You should boot the driver again when next use so that all the self-defined functions can be used.
- $\Theta \bullet \Theta \bullet \Theta \bullet \Theta$ Left Key<br>Niddle Ke<sub>r</sub><br>Forward<br>DPI Up<br>DPI Down  $\bigcirc$   $\overline{\bigcirc}$   $\overline{\bigcirc}$

a869 default key function description:

- $(6)$ . DPI Loop +
- ⑦. DPI Loop -

## THE CUSTOM DRIVER DOWNLOAD AND USE:

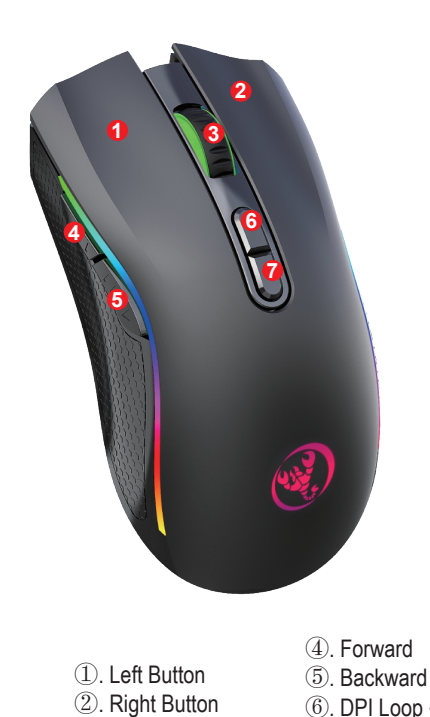

③. Mid Button